MENSUEL N° 829 OCTOBRE 1986

## $\frac{1}{2}$  $\overline{a}$

LES TRICHARMEMENT :

ISSN 0036 8369

**Un "Joy-pad" sensitif**

**D D e** urant les jeux d'action, les et<br>
joysticks de micro-ordiqu<br>
nateurs sont souvent mis à rude ma urant les jeux d'action, les joysticks de micro-ordiépreuve et il n'est pas rare d'en casser la manette. Nous vous proposerons donc de réaliser, ce moisci, un dispositif sensitif destiné à remplacer un joystick. Pour l'utiliser, après l'avoir raccordé à un micro-ordinateur équipé d'une prise joystick standard, il suffira de promener son doigt sur un carré muni de quatre secteurs pour commander l'action. Dépourvu de toute pièce mécanique, ce dispositif résistera donc bien mieux aux joueurs brutaux. **ELECTRONIQUE AMUSANTE** 

Sur les micro-ordinateurs, la fiche manette de jeu comporte neuf broches. Cependant tous les contacts ne sont pas utilisés. Afin de prendre en compte la position et 9 seront les communs. Notons que 8 correspond au commun de la manette principale et 9 à celui de la manette du second joueur.

Il sera donc possible, lors du câblage, de choisir, pour notre montage, le joueur auquel il sera destiné en utilisant le commun adéquat. Il sera même possible de réaliser cet appareil en deux exemplaires, l'un câblé autour du 8, l'autre autour du 9, afin que chaque participant dispose d'un matériel identique.

Le dispositif de détection sensitive sera réalisé autour d'un circuit MOS. En effet, ces circuits sont très sensibles aux parasites ; nous mettrons ici cette caractéristique à profit. Nous rejoindrons quatre de ses entrées à la plaquette utilisée comme capteur ; nous rede contrôle ont été intercalées dans ce circuit de commande afin de pouvoir vérifier que la commande est bien prise en compte par le montage.

Enfin l'alimentation de ce boîtier de commande sera assurée par une simple pile de 4,5 volts. Etant donnée la^très faible consommation du montage, sa durée de vie sera élevée : il sera donc inutile de prévoir une alimentation sur secteur. Notons que si vous désirez réaliser ce montage en deux exemplaires il faudra prévoir deux piles. En effet les communs étant différents il ne sera pas possible d'utiliser la même source de tension pour les deux montages.

Le câblage ne doit pas poser de problème particulier. Il faudra cependant prendre soin de bien respecter le brochage du circuit intégré et des transistors. Pour les diodes électroluminescentes rappelons que ce composant présentant une polarisation, la patte la plus longue devra être câblée vers

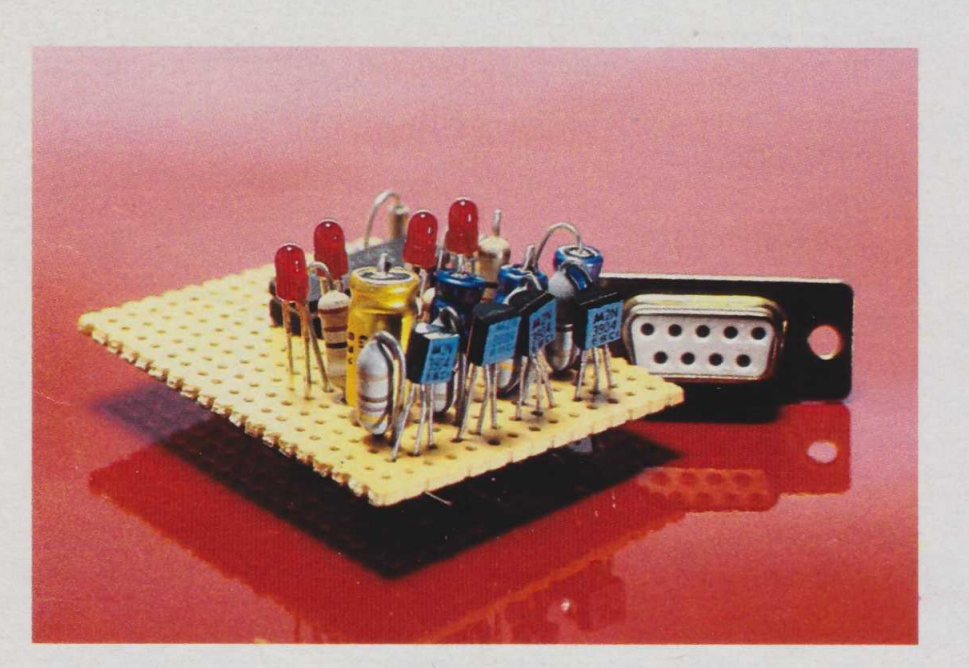

de la manette, l'ordinateur viendra contrôler si certains contacts sont établis sur cette fiche entre les broches correspondant aux divers sens de déplacement et une broche de référence dite "commun".

Le brochage de cette fiche voir *figure du bas*, *page de droite* — est le suivant : le contact numéro 1 correspond aux déplacements vers le haut, le 2 vers le bas,  $154$  le  $3$  vers la gauche, le  $4$  vers la droite, 6 et  $7$  aux boutons "feu". 8 droite, 6 et 7 aux boutons "feu", 8 viendrons sur sa réalisation.

Pour les commandes de feu nous avons préféré conserver des boutons poussoirs classiques. Ceux-ci viendront donc directement établir le contact entre les bornes 6 ou 7, suivant le poussoir concerné, et le commun. D'autre part les signaux issus du circuit MOS viendront piloter des transistors chargés d'établir les contacts correspondant à chaque direction. Des diodes électroluminescentes

**OÙ SE PROCURER LES COMPOSANTS?**

 $\triangle$  **RADIO M.J., 19 rue Claude B** B conservation , *Pour les com*mandes par correspondance, tél. **4 3 3 6 0 1 4 0**

 $\triangle$  **PENTASONIC, 10 boulevard** Arago, 75013 Paris, tél. 43 36 26 05

△ T.S.M., 15 rue des Onze-Arpents, 95130 Franconville, tél. 34 13 37 52

 $\triangle$  **ELECTRONIC AT HOME, rue des** Philosophes, 51, 1400 Yverdon, **Suisse** 

 $\triangle$  Ces composants sont également disponibles chez la plupart des revendeurs régionaux.

la sortie du circuit intégré.

Les soudures à réaliser sur le connecteur pour joystick devront également être réalisées avec soin en raison de la faible distance séparant chaque contact. Il faudra notamment veiller à ce qu'aucune "barbe" de fil n'établisse un contact parasite ; les fils devront donc être dénudés et étamés avec soin avant soudage.

Le capteur sensitif sera, quand à lui, réalisé à l'aide d'une petite

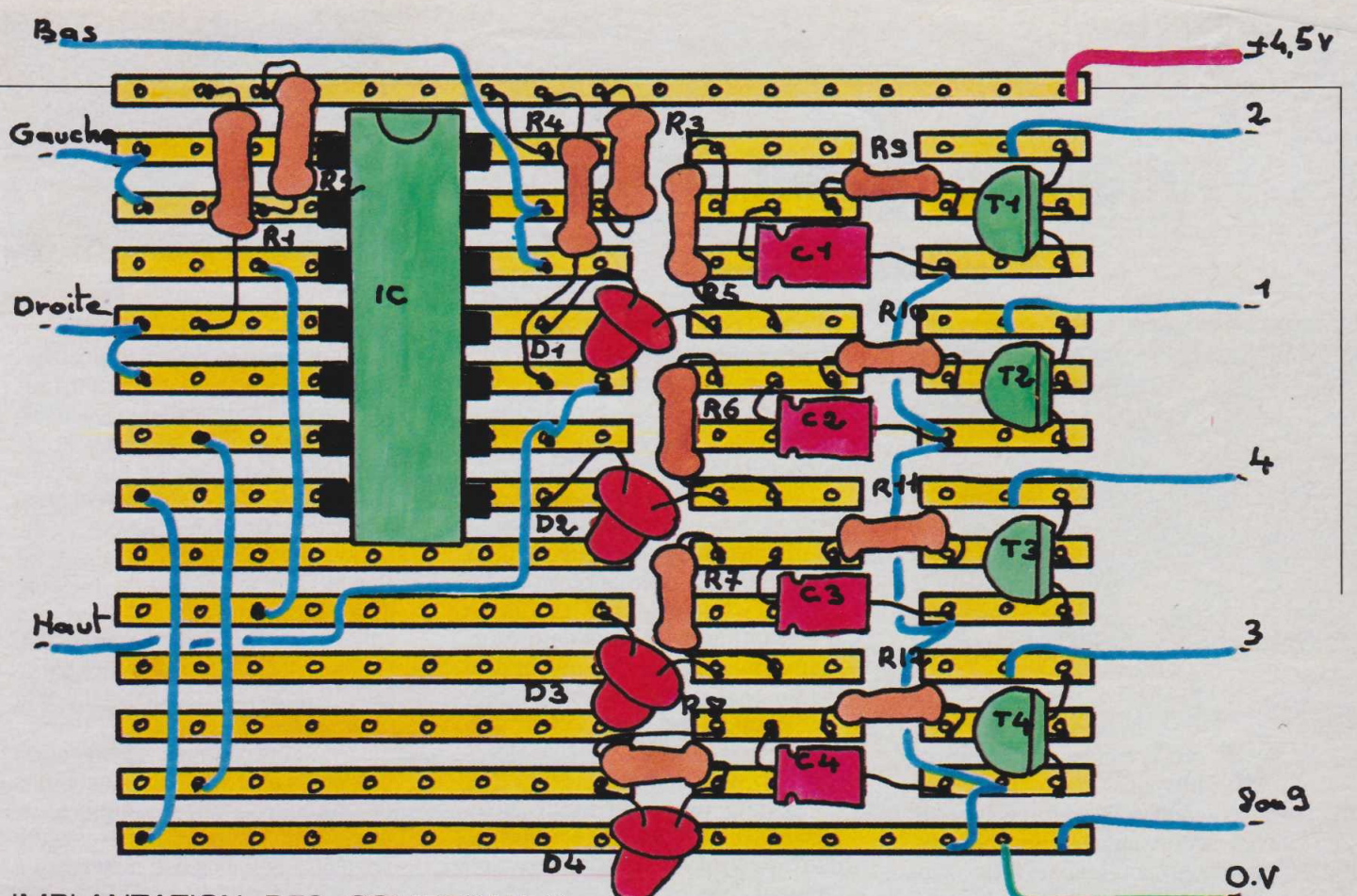

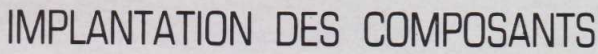

## **NOMENCLATURE**

 $R_1 = R_2 = R_3 = R_4 = 470$  kilohms **(jaune, violet, jaune, or)**  $R_5 = R_6 = R_7 = R_8 = 220$  online (rouge, rouge, brun, or)  $R_9 = R_{10} = R_{11} = R_{12} = 470$  ohms (jaune, violet, brun, or)

 $C_1 = C_2 = C_3 = C_4 = 4,70$  microfarads 12 volts

 $D_1 = D_2 = D_3 = D_4 =$  diodes électro**luminescentes** 

 $T_1 = T_2 = T_3 = T_4 = 2N 3904$ 

 $IC = MM$  74  $C$  00

**Fiche joystick = fiche Cannon femelle** 9 broches

plaquette pour circuit imprimé, donc entièrement couverte de cuivre, dans laquelle quatre secteurs seront délimités en découpant la pellicule de cuivre.

Après avoir vérifié que chaque secteur ainsi délimité est bien isolé des autres, les fils de connexion vers la plaquette électronique seront mis en place en les soudant sur les bords de la plaque. Les boutons poussoirs "feu" pourront également être portés par cette

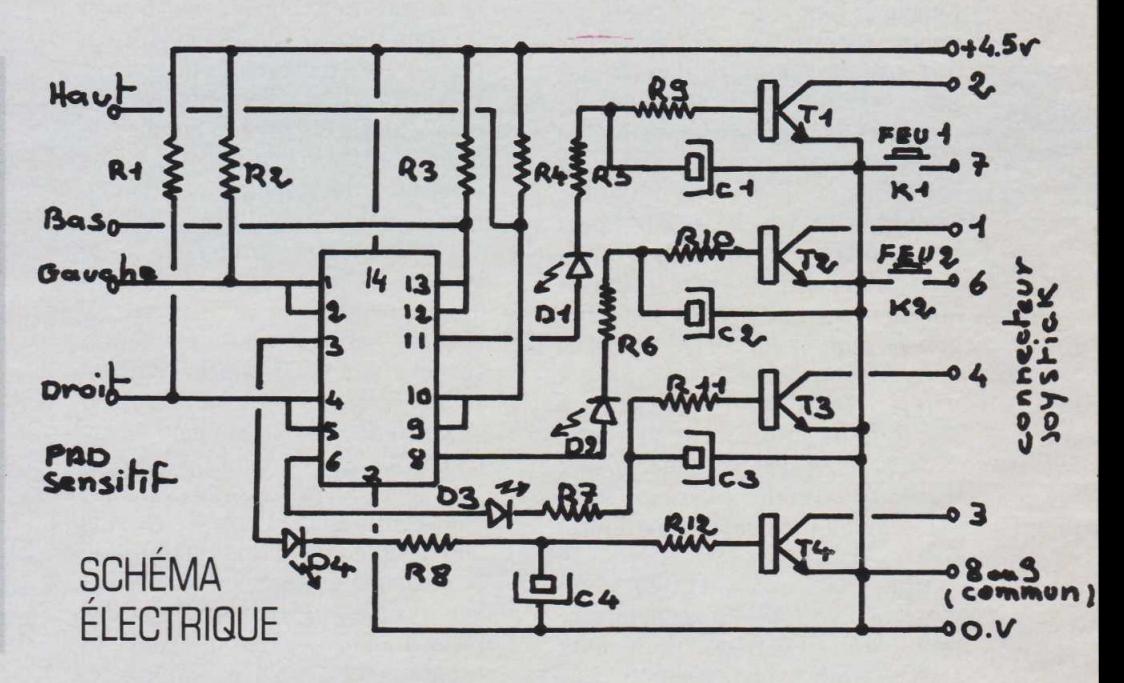

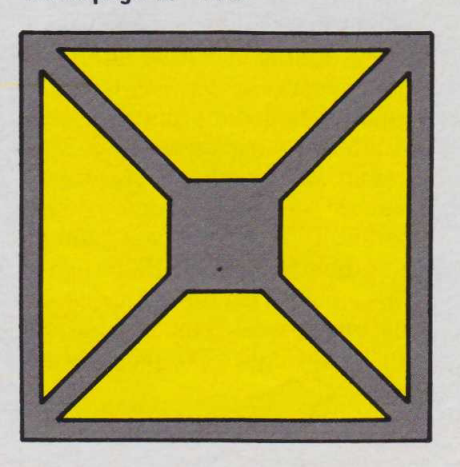

Découpage du "PAD" dernière. Une fois terminé, le montage pourra être équipé d'un boîtier dont la zone sensitive constituera le dessus.

L'utilisation de ce "pad" de jeu est simple. Une fois raccordé à l'ordinateur il suffira de promener son doigt sur la zone sensitive pour commander les mouvements. Les déplacements en diagonale seront obtenus en plaçant le doigt à cheval sur deux secteurs.

Henri-Pierre Penel 155

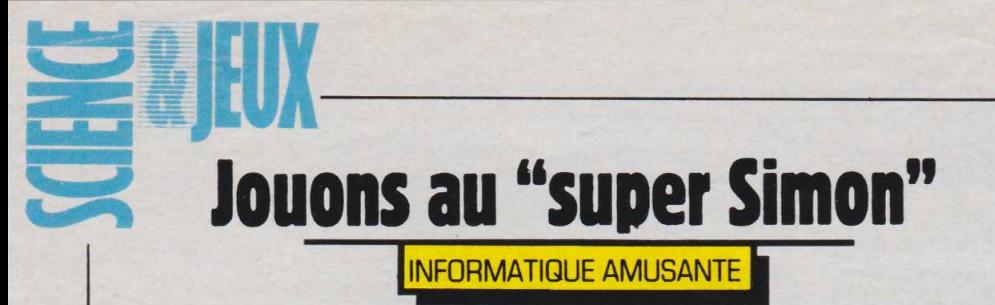

**V** électronique délivrant une série de ous connaissez très probablement le Simon : jeu notes accompagnées de couleurs. Son but: répéter la mélodie proposée par l'appareil le plus grand nombre de fois possibles. Normalement le Simon ne dispose que de quatre notes différentes associées à quatre couleurs. Ici, dans le but de corser un peu la difficulté du jeu, nous avons porté le nombre de notes de couleurs associées, à neuf. Divers niveaux de difficulté, 1 étant le plus facile et 20 le plus ardu, vous permettront peu à peu d'améliorer votre score. Notons que ce dernier ne prend en compte que le nombre de notes répétées correctement et le niveau de jeu choisi. Passons à présent à l'écriture du programme.

En premier lieu, afin de disposer d'une palette de couleurs suffisante, nous demanderons à l'ordinateur de passer en MODE O. L'écran sera effacé et son fond ainsi que ses bords deviendront noirs. Nous créerons alors deux tableaux de mémorisation des notes. Le premier M(20) comportera les 20 notes que la machine proposera au joueur. Le second J (20) mémorisera les réponses tapées sur le pad numérique. Une page de présentation sera affichée par les lignes 40 à 360. Puis les symboles des jetons seront définis des lignes 370 à 410.

L'ordinateur demandera alors de lui préciser le niveau de difficulté choisi (ligne 420) et la ligne 430  $156$  contrôlera si le choix indiqué est<br> $156$  possible. Le programme affichera possible. Le programme affichera ensuite l'écran de jeu. Notons que la disposition des jetons de couleurs sur l'écran correspond à celle des touches du pad numérique. C'est pour cette raison qu'il sera conseillé de l'utiliser.

Pour afficher cette page de jeu, le programme utilisera successivement l'ensemble des sous-routines de génération des notes ; nous reviendrons sur celles-ci plus loin. La présentation des jetons colorés se limite donc à une simple boucle FOR... NEXT (lignes 450 et 480) encadrant une instruction ON GOSUB (ligne 460). Les 20 notes que l'ordinateur présentera au cours de la partie seront tirées au hasard par la ligne 500 et classées dans le tableau M (20). Le jeu commencera.

L'ordinateur proposera une note, puis deux, puis trois et ainsi de suite jusqu'à 20, si le joueur n'a pas commis d'erreur. Pour assurer cette fonction de comptage des coups joués, et donc du nombre de notes à proposer, nous utiliserons la variable J à laquelle nous donnerons la valeur 1 en ligne 520.<br>L'ordinateur proposera

L'ordinateur proposera le nombre de notes adéquat en utilisant une boucle FOR... NEXT (ügnes 550 et 580) encadrant (encore une fois) une instruction ON GOSUB dont le résultat sera lié aux valeurs contenues dans le tableau M (20). La ligne 560 aiguillera donc le programme vers les sous-routines concernées. Notons que des boucles formées autour de la variable T (lignes 540 et 570) seront utilisées pour présenter des pauses dans le déroulement du programme. La première, constante, permettra au joueur d'observer l'écran entre chaque coup et la seconde, liée à la valeur choisie pour le niveau de difficulté, commandera la vitesse d'exécution de la mélodie proposée.

Cette séquence terminée ce sera au tour du joueur de répéter la série de notes. Ici encore cette opération sera réaüsée autour d'une boucle FOR... NEXT (lignes 600 et 650). Les notes tapées seront mémorisées dans le tableau J (20) par la ligne 620, puis exécu-

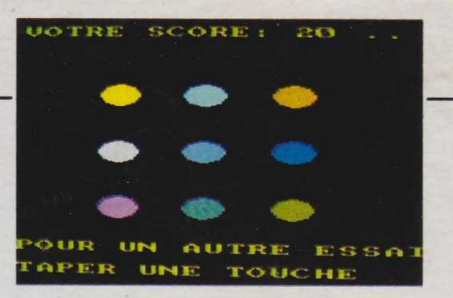

tées en 630 et enfin contrôlées en 640. Tant que la note frappée sera exacte, le programme tournera sur la boucle des lignes 600 et 650. En cas contraire il se rendra à la séquence de fin de partie placée des lignes 680 à 830. Ici, la séquence proposée par la machine sera de nouveau présentée au joueur (lignes 710 à 730) et la mélodie tapée sera répétée. Le score est calculé et affiché par la ligne 790. Enfin la ligne 820 attendra qu'une touche soit tapée pour relancer le programme en ligne 40.

Les sous-routines d'exécution des notes et d'affichage des jetons de couleur sont au nombre de neuf. Nous les trouverons respectivement des lignes 840 à 900, 910 à 970,980 à 1040,1050 à 1110,1120 à 1180,1190 à 1250,1260 à 1320,1330 à 1390 et 1400 à 1460.

En premier lieu le jeton correspondant à la note sera effacée (1.840 et 850), pour pouvoir clignoter pendant le jeu. La note sera jouée (ligne 860) puis le jeton sera de nouveau affiché (lignes 880 et 890). Enfin la sous-routine se terminera par une instruction RETURN.

La frappe de ce programme ne doit pas poser de problème. Comme toujours nous avons évité d'utiliser le basic abrégé pour simplifier l'adaptation sur d'autres machines.

L'utilisation de ce jeu est également des plus simples.

Une fois le programme entièrement tapé RUN sera demandé. La page de présentation du jeu s'affi-' chera alors, accompagnée de quelques notes de musique, puis un rappel des règles du jeu apparaîtra. L'ordinateur demandera alors de lui indiquer le niveau de difficulté choisi. Un nombre compris entre 1 et 20 sera frappé au clavier puis validé en utilisant la touche ENTER. Si le choix indiqué est possible, l'ensemble des jetons apparaîtra sur l'écran et sera disposé d'une manière identique aux touches du pad numérique.

L'ordinateur indiquera alors, en haut de l'écran, "JE VOUS PROPOSE :" puis jouera une note

```
10 CLS: MODE O: INK O, O: INK 3, 15: BORDER O
14 REM
          *****
                                              ***********
15 REM *
            TABLEAUX DE MEMORISATION DES COUPS
                                             ***********
16
    REM
          **************************
20 DIM M(20)<br>30 DIM J(20)
34 REM *
          **************************************
                     PAGE DE PRESENTATION
                                                            \mathbf{x}36 REM
          40 FOR C=1 TO 10<br>50 FOR D=0 TO 60 STEP 20<br>60 PLOT 240+(C*10),0
   DRAW D+(60*(C-1)),399,C
80 NEXT D
90 NEXT C
100 PAPER 11: PEN 14<br>110 LOCATE 1, 10: PRINT "<br>120 LOCATE 1, 11: PRINT "<br>130 LOCATE 1, 12: PRINT "
                               * SUPER SINON. *
140 PAPER 0: PEN 1<br>150 ENV 1, 1, 15, 1, 1, 0, 2, 15, -1, 1<br>160 ENV 2, 1, 15, 1, 1, 0, 2, 15, -1, 10
170 SOUND 1,239,0,0,1,0,0
180 SOUND 2, 190, 0, 0, 1, 0, 0<br>190 FOR T=1 TO 400:NEXT T
200 SOUND 1, 190, 0, 0, 1, 0, 0<br>
210 SOUND 2, 159, 0, 0, 1, 0, 0<br>
220 FOR T=1 TO 400: NEXT T
230 SOUND 1, 159, 0, 0, 1, 0, 0<br>
240 SOUND 2, 119, 0, 0, 1, 0, 0<br>
250 FOR T=1 TO 800: NEXT T<br>
260 SOUND 1, 159, 0, 0, 2, 0, 0<br>
250 FOR T=1 TO 800: NEXT T
270 SOUND 2, 119, 0, 0, 2, 0, 0
280 CLS<br>290 LOCATE 7,3: PRINT "BONJOUR."<br>300 LOCATE 1,6: PRINT "POUR JOUER AVEC MOI"<br>310 LOCATE 1,8: PRINT "UTILISEZ LE PAD"<br>10 LOCATE 1 LO: PRINT "NUMERIQUE. JE VOUS"
310 LOCATE 1, BEPRINT "UTILISEZ LE PAD"<br>330 LOCATE 1, 12: PRINT "NUMERIQUE. JE VOUS"<br>330 LOCATE 1, 12: PRINT "PROPOSERAI UNE SERIE"<br>340 LOCATE 1, 14: PRINT "DE NOTES QUE VOUS<br>350 LOCATE 1, 18: PRINT "DEVREZ RETROUVER."<br>360
                                                  vous "
370 SYMBOL AFTER 127<br>380 SYMBOL 128, 3, 15, 63, 63, 127, 127, 255, 255<br>390 SYMBOL 129, 192, 240, 252, 252, 254, 254, 255, 255<br>400 SYMBOL 130, 255, 255, 127, 127, 63, 63, 15, 3<br>410 SYMBOL 131, 255, 255, 254, 254, 252, 252, 
\star416 REM
420 LOCATE 1,22: INPUT "FORCE (de 1 a 2017", N
430 IF N<1 OR N>20 THEN GOTO 420
435 REM *
                 AFFICHAGE DE L'ECRAN DE JEU.
                                                             \ast440 CLS
450 FOR I=1 TO S
460 ON 1 GOSUB 840, 910, 980, 1050, 1120, 1190, 1260, 1330, 140
470 FOR T=1 TO 300-(10*N): NEXT T
485 REM * DETERMINATION DE LA SUITE DE NOTES
                                                            \ast490 FOR I=1 TO 20
500 LET M(T) = 1 + \text{INT}(\text{RND} \times 9)510 NEXT I
520 LET J=1524 REM
           **************************************
525 REM * EXECUTION DES NOTES PAR LA MACHINE
530 PEN 12:LOCATE 3, 1: PRINT "JE VOUS PROPOSE: "
540 FOR T=1 TO 500:NEXT T
560 ON M(1) GOSUB 1260, 1330, 1400, 1050, 1120, 1190, 840, 910
 ,980
570 FOR T=0 TO 200-(10*N): NEXT T
580 NEXT I
590 PEN 12:LOCATE 3, 1: PRINT "
                                        A VOUS :
600 FOR I=1 TO J
610 LET K$=INKEY$:IF K$="" THEN GOTO 610
620 LET J(I)=VAL (K$)
630 ON J(1) GOSUB 1260, 1330, 1400, 1050, 1120, 1190, 840, 910
 ,980
\ast
```
650 NEXT I 660 LET J=J+1<br>670 IF J<21 THEN GOTO 530 720 ON M(1) GOSUB 1260, 1330, 1400, 1050, 1120, 1190, 840, 910 180<br>
730 NEXT I<br>
740 FOR T=1 TO 1000:NEXT T<br>
750 PEN 12:LOCATE 1,1:PRINT "VOUS AVEZ JOUE ... "<br>
760 FOR I=1 TO J 770 ON J(1) GOSUB 1260, 1330, 1400, 1050, 1120, 1190, 840, 910 980 **780 NEXT I** 790 PEN 12:LOCATE 1, 1: PRINT "VOTRE SCORE: "; J\*N; " 800 PEN 12:LOCATE 1,20:PRINT "POUR UN AUTRE ESSAI"<br>810 PEN 12:LOCATE 1,20:PRINT "POUR UN AUTRE ESSAI"<br>820 IF INKEYS="" THEN GOTO 820 830 CLS: GOTO 40 835 REM \* SOUS ROUTINES D'EXECUTION DES NOTES \* \*\*\*\*\*\*\*\*\*\*\*\*\*\*\*\*\*\*\*\*\*\*\*\*\*\*\*\*\*\*\*\*\*\*\*\*\*\* **836 REM** 830 EOCATE 5, 8: PRINT "<br>840 LOCATE 5, 7: PRINT " "<br>850 LOCATE 5, 7: PRINT " "<br>860 SOUND 1, 239, 0, 0, 1, 0, 0<br>870 FOR T=1 TO 100: NEXT T<br>880 PEN 1: LOCATE 5, 6: PRINT CHR\$(128): CHR\$(129)<br>890 PEN 1: LOCATE 5, 6: PRINT CHR HOO RETURN 910 LOCATE 9,6: PRINT " 920 LOCATE 9,7:PRINT<br>930 SOUND 1,213,0,0,1,0,0<br>940 FOR T=1 TO 100:NEXT T<br>950 PEN 2:LOCATE 9,6:PRINT CHR\$(128);CHR\$(129) 960 PEN 2:LOCATE 9,7:PRINT CHR\$(130);CHR\$(131) 970 RETURN<br>980 LOCATE 13,6:PRINT " 990 LOCATE 13, 7:PRINT "<br>1000 SOUND 1, 190, 0, 0, 1, 0, 0<br>1010 FOR T=1 TO 100:NEXT T<br>1020 PEN 3:LOCATE 13, 6:PRINT CHR\$(128);CHR\$(129) 1030 PEN 3:1.0CATE 13,7:PRINT CHR\$(130);CHR\$(131) 1040 RETURN 1050 LOCATE 5, 11: PRINT " 1060 LOCATE 5, 12: PRINT "<br>1070 SOUND 1, 179, 0, 0, 1, 0, 0<br>1080 FOR T=1 TO 100: NEXT T<br>1090 PEN 4: LOCATE 5, 11: PRINT CHR\$(128); CHR\$(129)<br>1100 PEN 4: LOCATE 5, 12: PRINT CHR\$(130); CHR\$(131) 1110 RETURN 1110 REIGHN<br>
1120 LOCATE 9, 11: PRINT "<br>
1130 LOCATE 9, 12: PRINT "<br>
1140 SOUND 1, 159, 0, 0, 1, 0, 0<br>
1150 FOR T=1 TO 100: NEXT T<br>
1160 PEN 10: LOCATE 9, 11: PRINT CHR\$(128): CHR\$(129)<br>
1170 PEN 10: LOCATE 9, 12: PRINT CH 1180 RETURN 1190 LOCATE 13, 11: PRINT " 1200 LOCATE 13, 12: PRINT " 1210 SOUND 1, 142, 0, 0, 1, 0, 0 1220 FOR T=1 TO 100:NEXT T<br>1230 PEN 6:LOCATE 13, 11:PRINT CHR\$(128);CHR\$(129) 1240 PEN 6:LOCATE 13, 12: PRINT CHR\$(130); CHR\$(131) 1250 RETURN 1260 LOCATE 5, 16: PRINT 1270 LOCATE 5, 17: PEINT "<br>1280 SOUND 1, 127, 0, 0, 1, 0, 0<br>1290 FOR T=1 TO 100: NEXT T 1300 PEN 7:LOCATE 5, 16: PRINT CHR\$(128); CHR\$(129) 1310 PEN 7:LOCATE 5, 17: PRINT CHR\$(130); CHR\$(131) 1320 RETURN<br>1330 LOCATE 9, 16: PRINT " 1340 LOCATE 9, 17: PRINT "<br>1350 SOUND 1, 119, 0, 0, 1, 0, 0<br>1360 FOR T=1 TO 100: NEXT T<br>1370 PEN 8: LOCATE 9, 16: PRINT CHR\$(128); CHR\$(129) 1380 PEN 8:LOCATE 9, 17: PRINT CHR\$(130); CHR\$(131) 1390 RETURN 1400 LOCATE 13, 16: PRINT " 1410 LOCATE 13, 17: PRINT " 1420 SOUND 1, 106, 0, 0, 1, 0, 0<br>1430 FOR T=1 TO 100: NEXT T 1440 PEN 9:LOCATE 13, 16: PRINT CHR\$(128); CHR\$(129)<br>1450 PEN 9:LOCATE 13, 17: PRINT CHR\$(130); CHR\$(131) 1460 RETURN

et vous demandera de la répéter en indiquant: "A VOUS !". Deux notes seront alors proposées, puis trois et ainsi de suite jusqu'à ce que le

"gong" retentisse, indiquant qu'une erreur a été commise, ou que la mélodie de 20 notes ait été exécutée avec succès. Le score s'affichera et une seconde partie pourra débuter dès que l'une des touches du clavier sera enfoncée. Henri-Pierre Penel  $\blacktriangle$  157